## How to add Cyberpanel as web portal in Ezeelogin?

594 Jisna Joseph March 7, 2024 [Features & Functionalities,](https://www.ezeelogin.com/kb/category/features-functionalities/6/) [Getting Started](https://www.ezeelogin.com/kb/category/getting-started/2/) 4250

## Adding Cyberpanel as webportal in Ezeelogin for autologin

Cyberpanel will work only from Ezeelogin version 7.29.10

## [Webproxy, Webpanel, Webportal, Controlpanel](https://www.ezeelogin.com/kb/article/webproxy-webpanel-webportal-controlpanel-479.html)

To add cyberpanel as a web portal in ezeelogin for autologin, install [cyberpanel](https://community.cyberpanel.net/docs?topic=82) in a server and follow the below steps.

1. Login to **Ezeelogin GUI** -> Click on **Web Portals tab** -> **Add new Web Portal** with **Auto Login enabled**. Refer below example to add Cyberpanel.

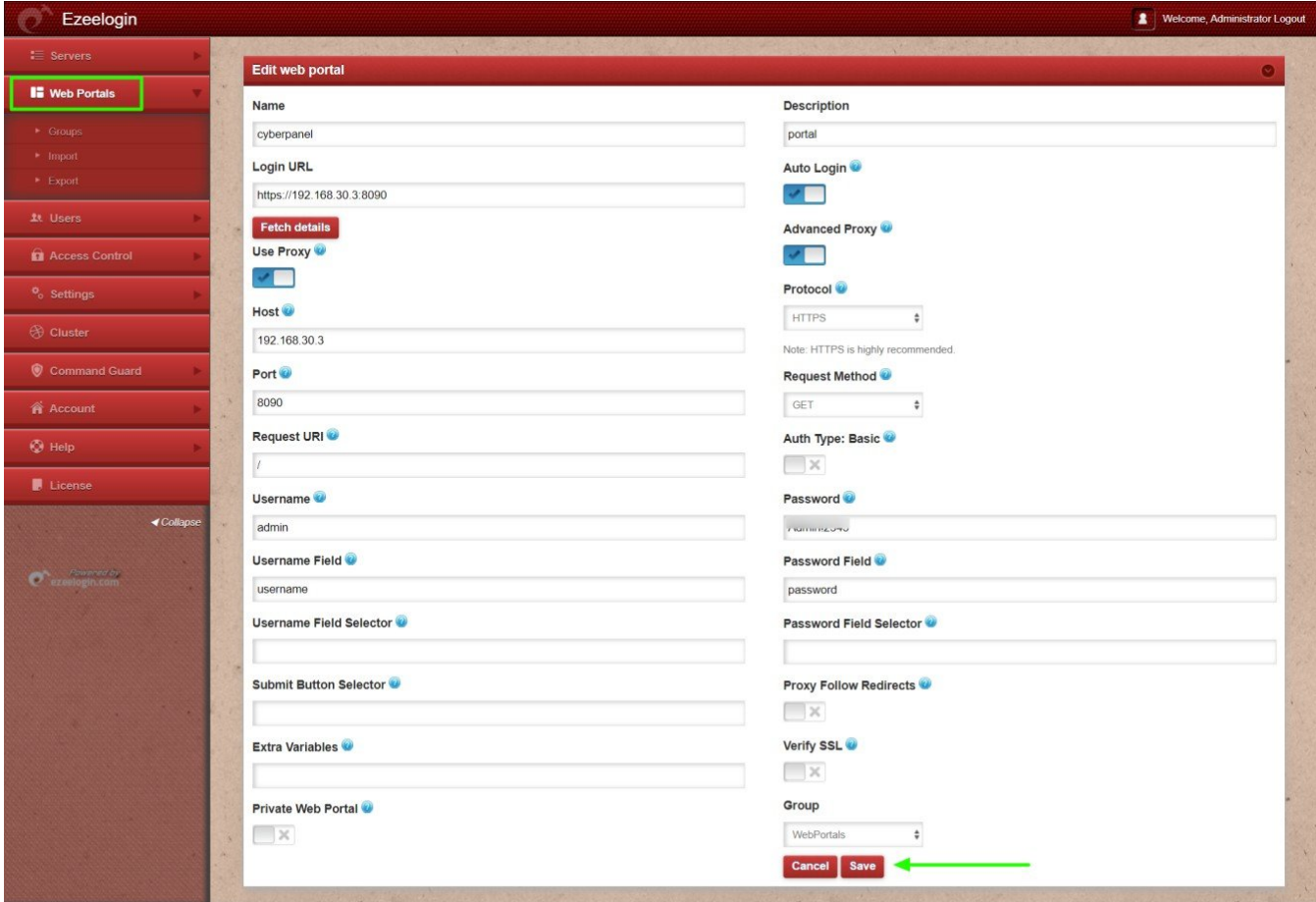

2. After saving try to login to cyberpanel

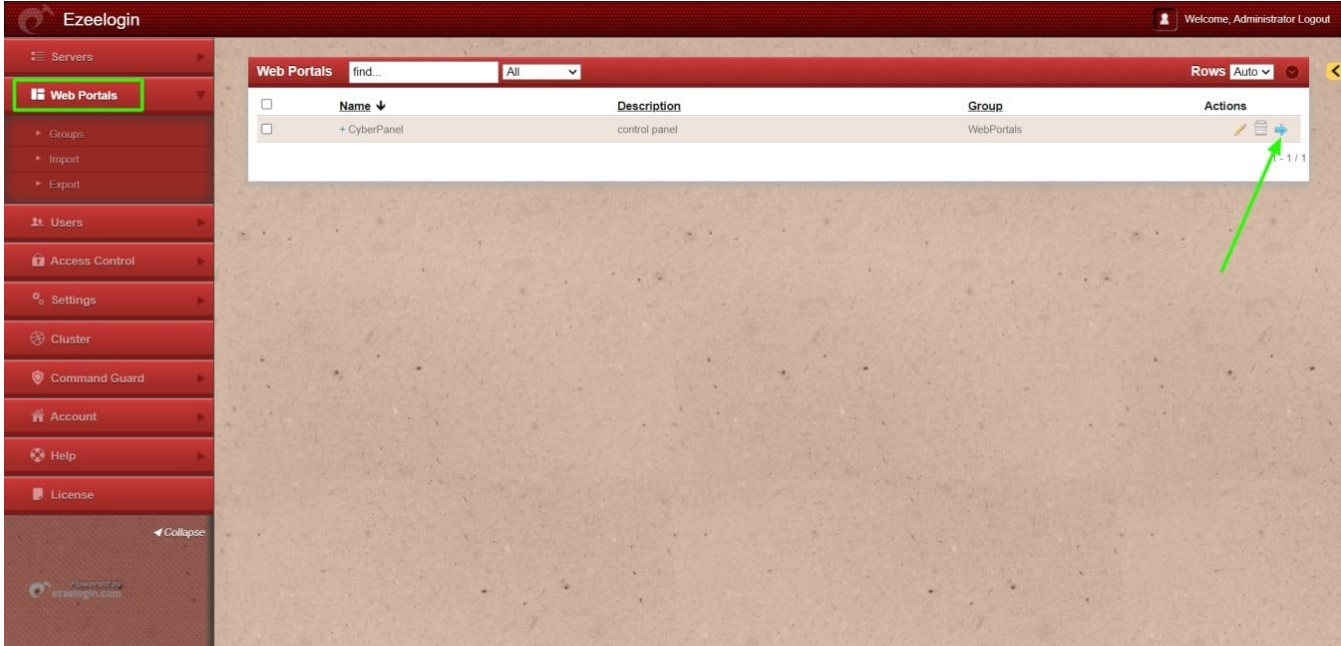

Refer to the below Screenshot to **Disable AutoLogin**.

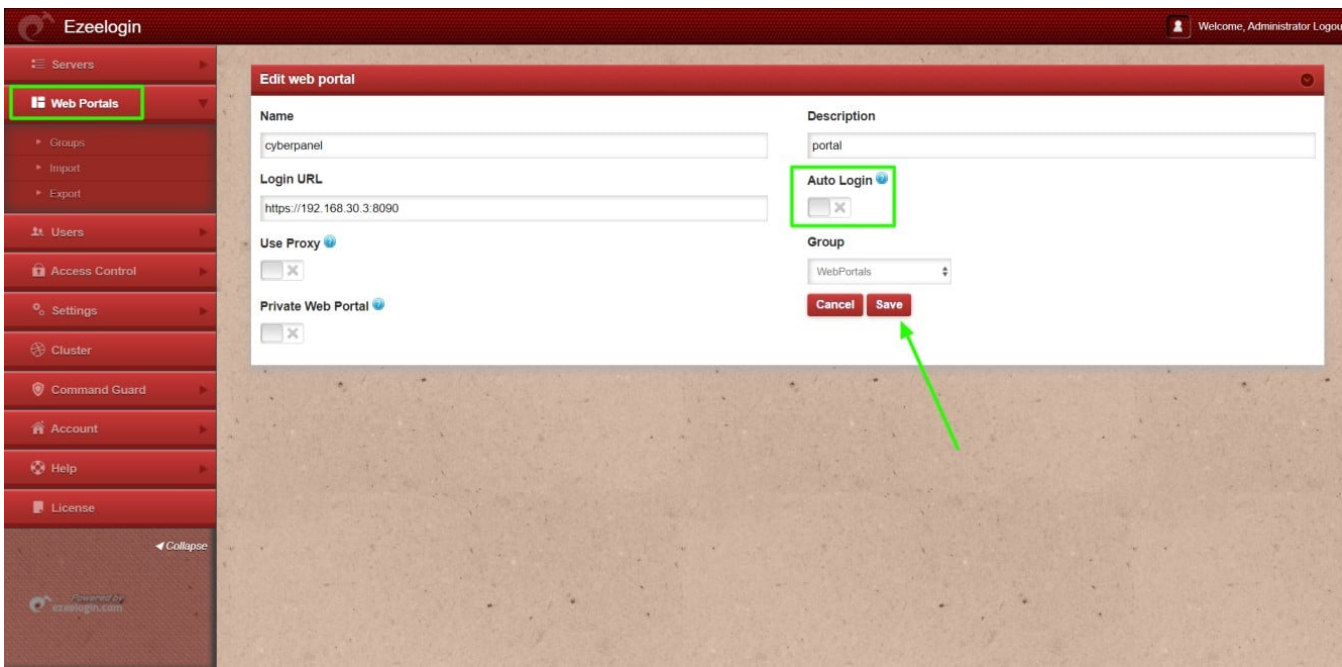

## **Related Articles**

- **[How to use webportal proxy in Ezeelogin?](https://www.ezeelogin.com/kb/article/how-to-use-web-portal-proxy-in-ezeelogin-295.html)**
- **[Adding WebPortal or control panel or datacenter for autologin in jump server](https://www.ezeelogin.com/kb/article/adding-webportal-or-control-panel-or-datacenter-for-autologin-in-jump-server-6.html)**
- **[How to add Cpanel as webportal in Ezeelogin?](https://www.ezeelogin.com/kb/article/how-to-add-cpanel-as-webportal-522.html)**
- **[How to add Litespeed as webportal in Ezeelogin?](https://www.ezeelogin.com/kb/article/how-to-add-litespeed-as-web-portal-in-ezeelogin-533.html)**
- **[How to add Interworx as webportal in Ezeelogin?](https://www.ezeelogin.com/kb/article/adding-interworx-as-webportal-in-ezeelogin-369.html)**
- **[How to add Plesk as webportal in Ezeelogin?](https://www.ezeelogin.com/kb/article/how-to-add-plesk-as-webportal-550.html)**

Online URL:

<https://www.ezeelogin.com/kb/article/how-to-add-cyberpanel-as-web-portal-in-ezeelogin-594.html>